## 教職員向けファイル管理システムへの

## アクセス方法

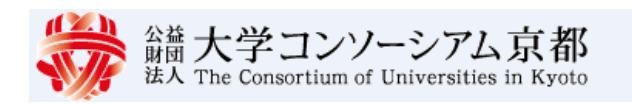

教職員向けファイル管理システムへのアクセス方法

1.ブラウザより「http://www.consortium.or.jp/kyosyoku/」にアクセス、もしくは 大学コンソーシアム京都ホームページ最下段の「教職員向けファイル管理システム」 (※1)をクリックします。

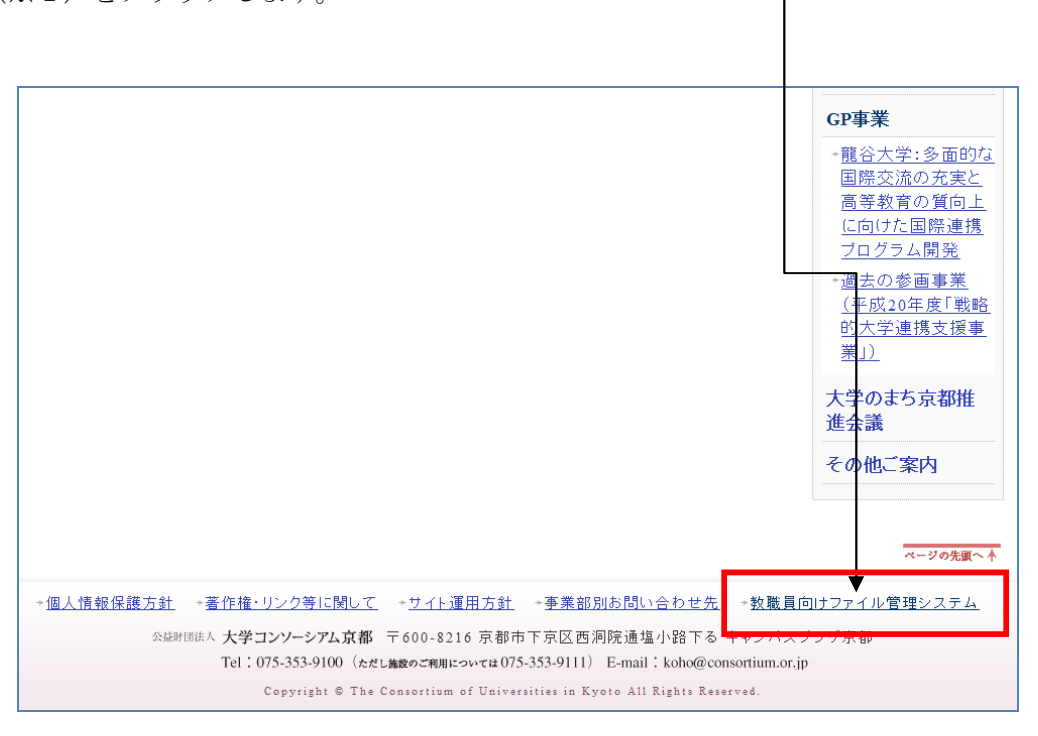

2.「大学コンソーシアム京都 ファイル管理システム」TOPページ内の、「単位互換・ 京カレッジ事業」をクリックします。

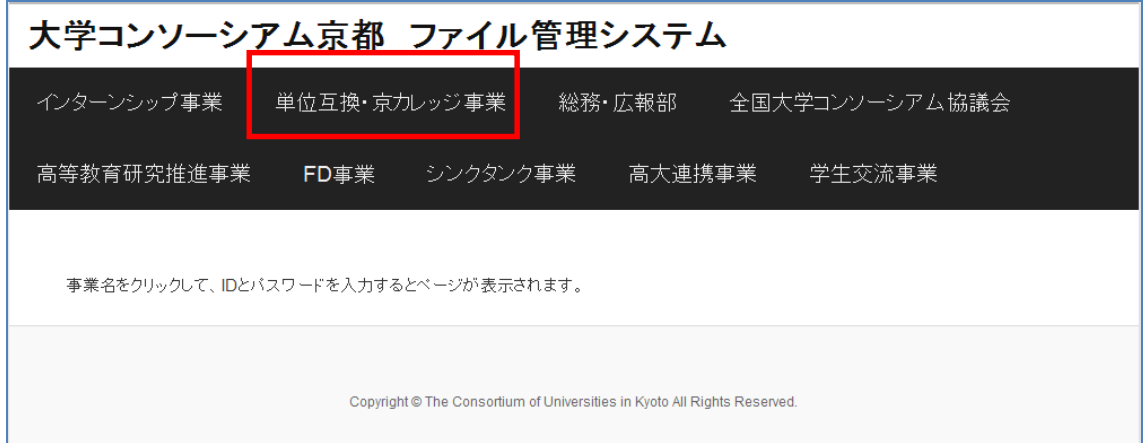

教職員向けファイル管理システムへのアクセス方法

3. 別途表示画面の「ユーザ名」「パスワード」に、それぞれ以下のデータを入力。

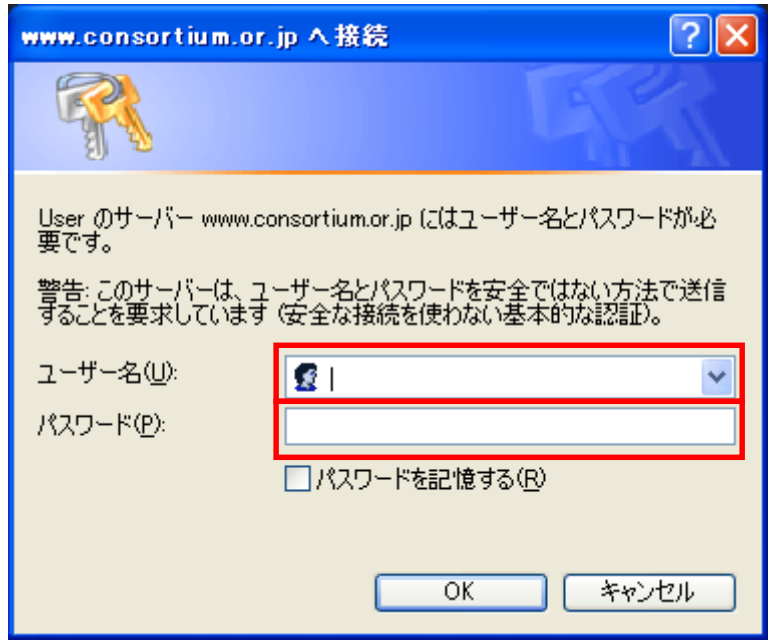

- ・「ユーザ名」:cons-002
- ・「パスワード」:consotgmc
- 4. ログイン後の画面にファイル名(※1)や、青文字リンク名が(※2)が表示される。
	- ・サンプル画像

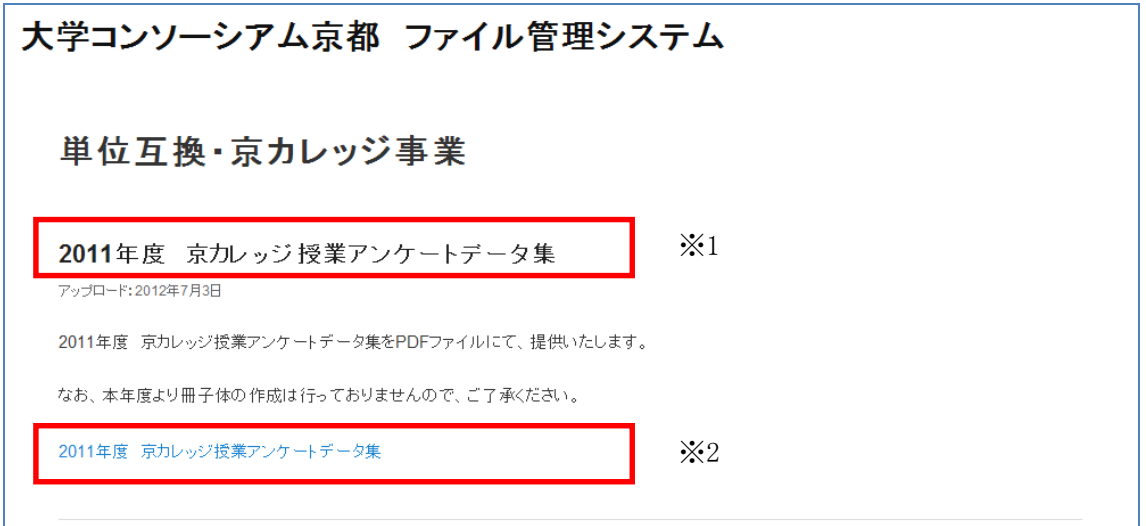

教職員向けファイル管理システムへのアクセス方法

- 5.青文字リンク名をクリックし、ファイルをダウンロードする。
	- ・下記画面内の「開く」又は「保存」ボタンを押下し、ファイルを表示もしくは 保存する。

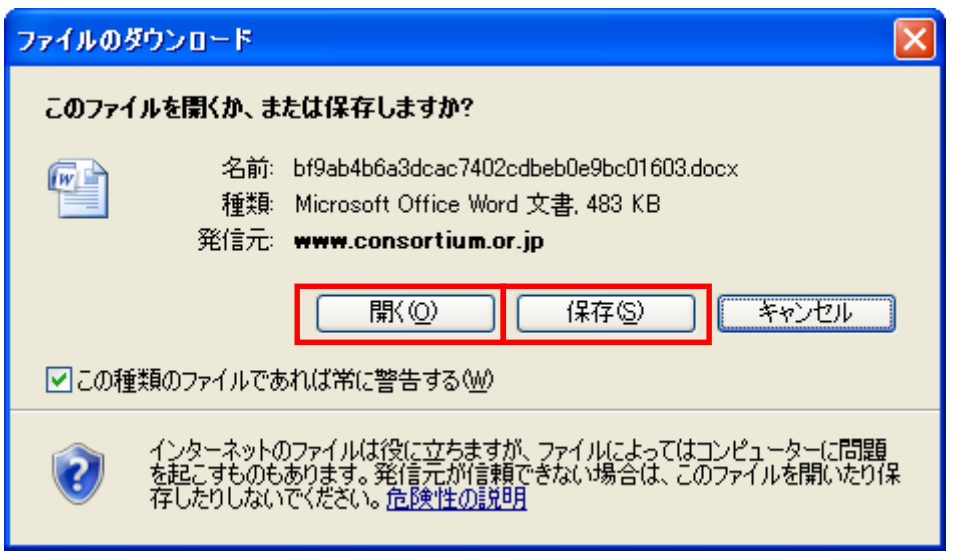